GA-8GE667 Pro P4 Titan 667 Motherboard

# **BENUTZERHANDBUCH**

Pentium®4 Prozessor Motherboard Rev. 1201

# **Inhaltsverzeichnis**

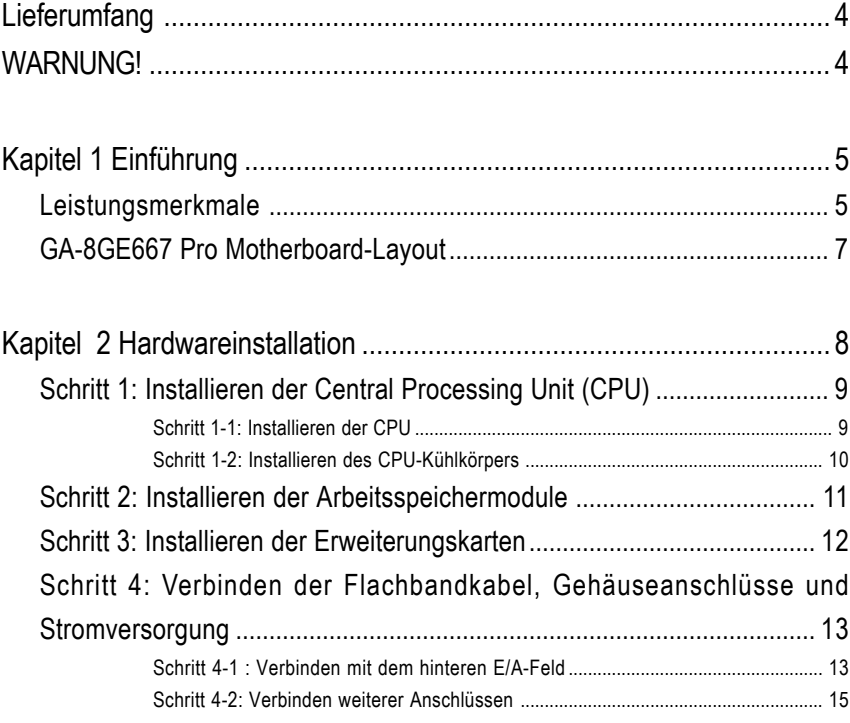

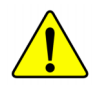

**Deutsch**

**Bitte beziehen Sie sich im Zweifel über die Korrektheit des Dokuments auf die englische Version.**

# **Lieferumfang**

- ; Das GA-8GE667 Pro Motherboard 2 Port-USB-Kabel x 1
- ; IDE-Kabel x 1/ Floppy-Kabel x 1 ; 4 Port-USB-Kabel x 1
- 
- □ GA-8GE667 Pro Benutzerhandbuch □ IEEE 1394 Cable x1
- 
- 
- □ RAID Handbuch

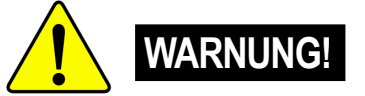

- 
- 
- □ Motherboardtreiber- & Utility-CD □ SPDIF-KIT x 1 (SPD-KIT)
	-
- $\boxtimes$  E/A-Blech  $\Box$  Audio Combo Kit x 1
- ; PC-Installation Kurzanleitung ; Motherboardeinstellungskennzeichnung

Computerhauptplatinen und Erweiterungskarten enthalten sehr empfindliche Chips mit integrierten Schaltungen (IC-Chips). Um sie vor Schäden durch statische Elektrizität zu schützen, befolgen Sie bitte immer die nachstehenden Vorsichtsmaßnahmen, wenn Sie Ihren Computer einrichten.

- 1. Stecken Sie Ihren Computer aus, wenn Sie innerhalb des Computers Änderungen vornehmen.
- 2. Tragen Sie eine Antistatik-Manschette, bevor Sie Computerkomponenten anlangen. Haben Sie keine solche Manschette, dann berühren Sie bitte mit beiden Händen einen richtig geerderten Gegenstand oder einen Metallgegenstand wie z.B. das Gehäuse des Computernetzteils.
- 3. Halten Sie die Komponenten am Rand und berühren möglichst nicht die IC-Chips, Leitungen, Anschlüsse oder andere Bauteile.
- 4. Legen Sie die Komponenten immer auf eine geerdete Antistatik-Unterlage oder auf die originale Verpackungstüte der Komponenten, wenn Sie die Komponenten aus dem Computersystem herausnehmen.
- 5. Stellen Sie sicher, dass die ATX-Stromzversorgung ausgeschaltet ist, bevor Sie den ATX-Stromanschluss in das Motherboard einstecken oder aus dem Motherboard herausziehen.

### **Einbau des Motherboards in das Computergehäuse…**

Wenn das Motherboard über Befestigungslöcher verfügt, die sich aber nicht an den Löchern auf der Bodenplatte ausrichten lassen und das Motherboard keine Schlitze für die Abstandhalter verfügt, dann machen Sie sich keine Sorgen. Sie können die Abstandhalter trotzdem in den Anbringungslöchern befestigen. Schneiden Sie den Bodenteil der Abstandhalter ab (der Abstandhalter könnte etwas hart und schwer zu schneiden sein, also Vorsicht mit den Händen!). Auf diese Weise können Sie das Motherboard immer noch an der Bodenplatte befestigen, ohne sich um Kurzschlüsse Sorgen machen zu müssen. Manchmal ist es nötig, mit den Plastikfedern die Schrauben von der Platinenoberfläche des Motherboards zu isolieren, da sich gedruckte Schaltungen oder Bauteile auf der Platine in der Nähe des Befestigungslochs befinden. Sonst könnte das Motherboard Schaden davontragen oder Funktionsstörungen bekommen.

3

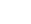

Warnung

# **Kapitel 1 Einführung**

# **Leistungsmerkmale**

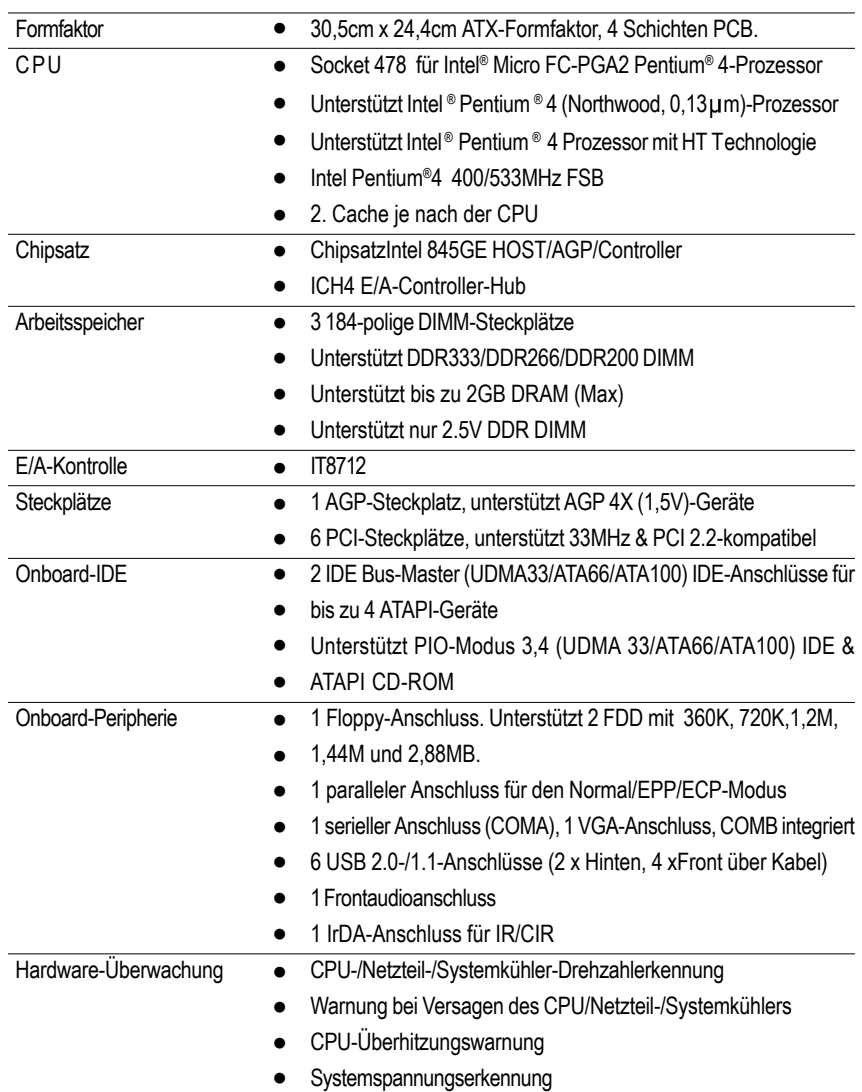

Fortsetzung folgt.....

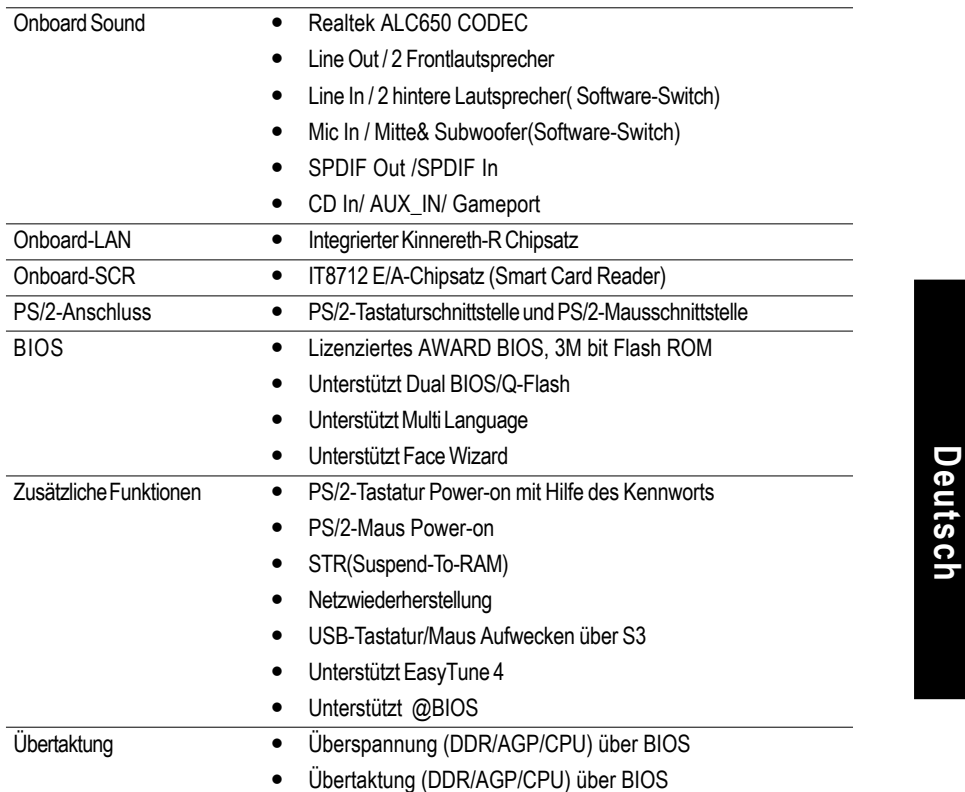

## **HT-Funktionsanforderungen**

Ihr Computersystem muss die folgenden Anforderungen erfüllen, um die Funktion der Hyper-Threading-Technologie zu verwenden:

- CPU: Ein Intel® Pentium 4 Prozessor mit der HT-Technologie
- Chipsatz: Ein Intel® Chipsatz, der die HT-Technologie unterstützt
- BIOS: Die HT-Technologie wird vom BIOS unterstüzt und ist aktiviert
- OS: Ein System, das die optimale Umgebung für die HT-Technologie hat

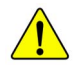

Stellen Sie bitte die CPU Host-Frequenz gemäß den Spezifikationen Ihres Prozessors ein. Wir raten Ihnen davon ab, die System-Bus-Frequenz auf einen Wert höher als den Spezifikationswert der CPU festzulegen, da solche Werte keine Standardspezifikationen für CPU, Chipsätze und die meiste Peripherie sind. Es hängt von Ihrer Hardwarekonfiguration inklusive CPU, Chipsätze, SDRAM, Karten usw. ab, ob Ihr System unter solchen spezifischen Bus-Frequenzen arbeiten kann.

**Einführung** 

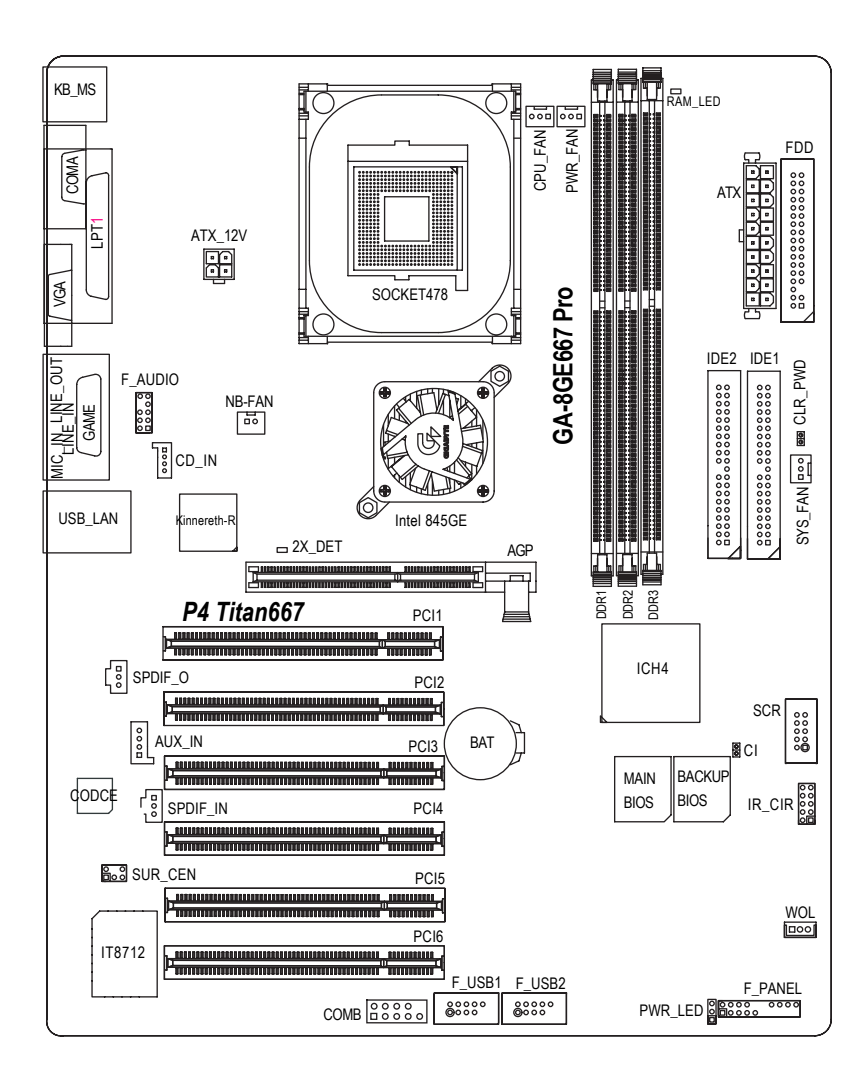

# **GA-8GE667 Pro Motherboard-Layout**

# **Kapitel 2 Hardwareinstallation**

Um Ihren Computer einzurichten, müssen Sie die folgenden Schritte vervollständigen:

- Schritt 1- Installieren der Central Processing Unit (CPU)
- Schritt 2- Installieren der Arbeitsspeichermodule
- Schritt 3- Installieren der Erweiterungskarten
- Schritt 4- Verbinden der Flachbandkabel, Gehäuseanschlüsse und Stromversorgung
- Schritt 5- Setup des BIOS
- Schritt 6- Installieren der Utility-Software

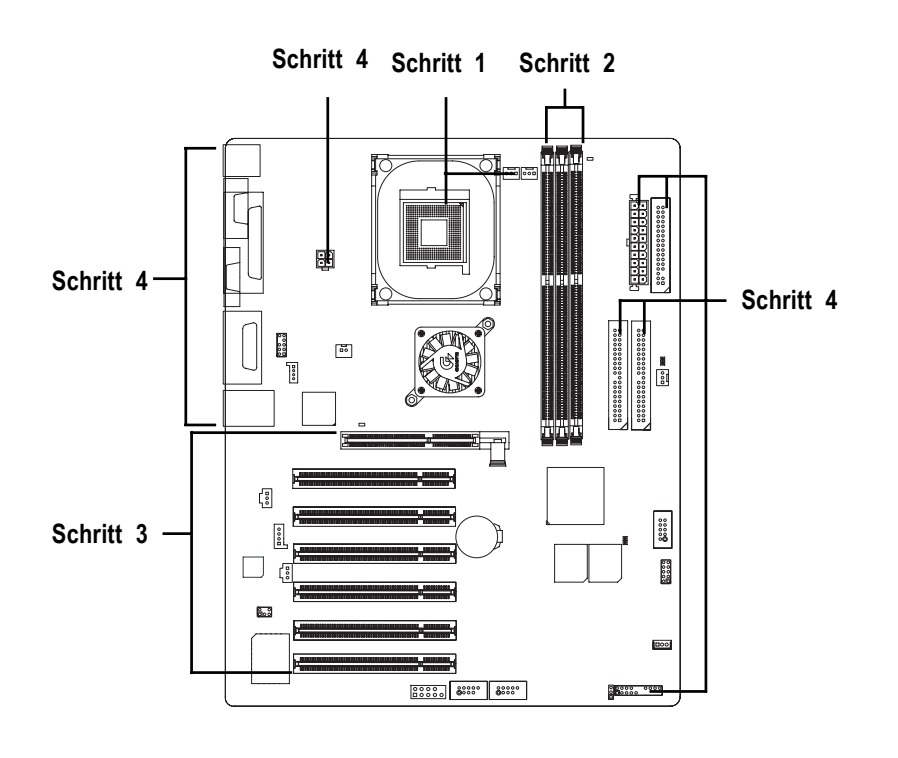

# **Schritt 1: Installieren der Central Processing Unit (CPU) Schritt 1-1: Installieren der CPU**

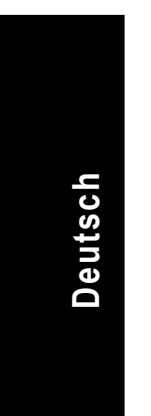

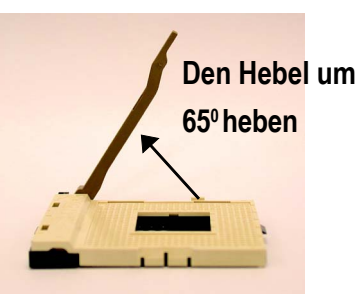

1. Heben Sie den Hebel bis auf einen Winkel von ca 65 Grad an, ab dem das Öffnen sich schwerer anfühlt. Ziehen Sie ihn weiterhin bis auf einen Winkel von 90 Grad, dabei hören Sie ein "Klick"-Geräusch.

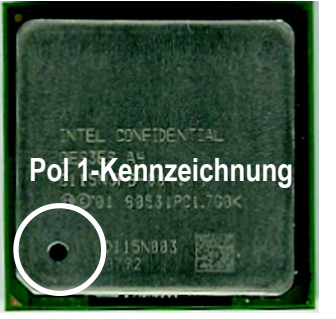

3. CPU-Ansicht von oben.

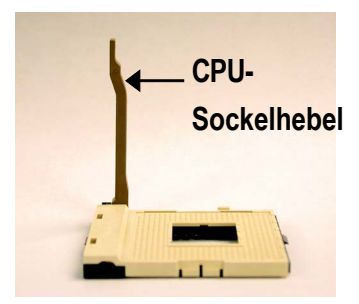

2. Ziehen Sie den Hebel bis auf einen Winkel von 90 Grad hoch.

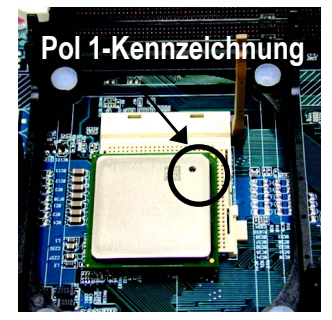

- 4. Richten Sie die abgeschnittene (goldene) Ecke der CPU an den Sockelpol 1 an der oberen Ecke aus. Stecken Sie dann die CPU in den Sockel ein.
- 0 **Stellen Sie bitte sicher, dass der Typ Ihrer CPU von diesem Motherboard unterstützt wird.**
- 0 **Wenn die abgeschnittene Ecke der CPU nicht an den CPU-Sockelpol 1 gut ausgerichtet wird, können Sie die CPU nicht einstecken. Ändern Sie bitte in diesem Fall die Einsteckrichtung.**

GA-8GE667 Pro Motherboard - 8 -

# **Schritt 1-2 : Installieren des CPU-Kühlkörpers**

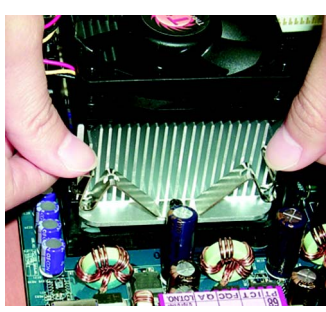

1. Haken Sie zuerst ein Ende des Kühlkörperbügels an den CPU-Sockel.

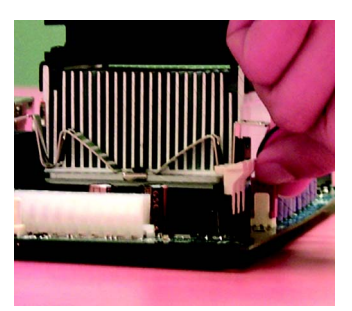

2. Haken Sie das andere Ende des Bügels an den CPU-Sockel.

**Deutsch**

0 **Verwenden Sie bitte von Intel genehmigte CPU-Kühler.**

- 0 **Wir empfehlen Ihnen ein Thermoband zu verwenden, um eine bessere Wärmeleitfähigkeit zwischen Ihrer CPU und dem Kühlkörper zu haben. (Der CPU-Kühler kann wegen Verhärten der Thermopaste an der CPU hängen bleiben. In diesem Fall wird die CPU evtl. gleich mit dem Kühler aus dem CPU-Sockel herausgezogen, wenn Sie den Kühler entfernen möchten. Die CPU kann dadurch beschädigt werden. Deshalb empfehlen wir Ihnen, dass Sie statt Thermopaste ein Thermoband verwenden oder dass Sie beim Entfernen des CPU-Kühlers besonders Acht geben.)**
- 0 **Vergessen Sie nicht den Netzstecker des CPU-Kühlers in den CPU-Kühleranschluss einzustecken, um die Installation zu vervollständigen.**
- 0 **Beziehen Sie sich bitte auf die dem CPU-Kühlkörper beigelegten Installationsanweisungen.**

# **Schritt 2: Installieren der Arbeitsspeichermodule**

Dieses Motherboard bietet 3 Dual-Inline-Speichermodul(DIMM)-Steckplätze an. Das BIOS erkennt automatisch den Typ und die Größe des Arbeitsspeichers. Stecken Sie zum Installieren des Speichermoduls das Modul in den Steckplatz ein. Das DIMM-Modul kann wegen der Kerbe nur in eine bestimmte Richtung eingesteckt werden. Die Speichergröße in verschiedenen Steckplätzen kann unterschiedlich sein.

Unterstützte Kombinationen von ungepufferten DDR DIMM-Modulen:

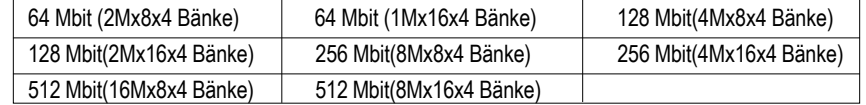

Anm.: Zweiseitige x16 DDR-Speichermodule werden nicht vom Intel 845E/G/PE/GE-Chipsatz unterstützt.

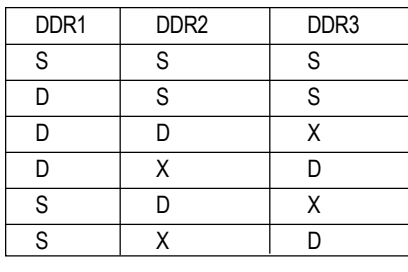

D: Zweiseitiges DIMM S: Einseitiges DIMM

X: Nicht verwenden

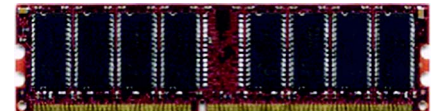

#### DDR

- 1. Der DIMM-Steckplatz hat eine Kerbe, so dass das DIMM-Speichermodul nur in eine Richtung eingesteckt werden kann.
- 2. Stecken Sie das DIMM-Speichermodul vertikal in den DIMM-Steckplatz ein. Drücken Sie es anschließend nach unten fest.
- 3. Schließen Sie die Haltebügel auf die beiden Seiten des DIMM-Steckplatzes, um das DIMM-Modul zu befestigen.

Führen Sie die Installationsschritte in umgekehrter Reihenfolge aus, wenn Sie das DIMM-Modul entfernen möchten.

0 **Achten Sie bitte darauf, dass das DIMM-Modul wegen der Kerbe nur in eine Richtung eingesteckt werden kann. Bei verkehrter Richtung ist die Installation falsch. Ändern Sie bitte in diesem Fall die Einsteckrichtung.**

 $\bullet^*$  Installeren / nehmen Sie DDR nicht vom sockel ab, wenn RAM-LED An ist.

GA-8GE667 Pro Motherboard - 10 -

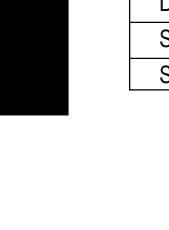

### **Einführung in DDR**

DDR (Double Data Rate)-Speicher, basierend auf die bestehende SDRAM-Industrie-Infrastruktur, sind eine kosteneffektive Hochleistungslösung, die Arbeitsspeicherverkäufer, OEMs und Systemintegrierer leicht annehmen können.

DDR-Speicher sind eine vernünftige evolutionäre Lösung für die PC-Industrie, die auf der bestehenden SDRAM-Infrastruktur aufgebaut ist. Dennoch stellen sie einen riesigen Fortschritt beim Lösen des Systemleistungsengpass dar, indem sie die Speicherbandbreite verdoppeln. Ein DDR-SDRAM bietet dank seiner Verfügbarkeit, günstigen Preis und reichlicher Marktunterstützung eine überlegene Lösung und Weg für das bestehende SDRAM-Designs an. Der PC2100 DDR-Speicher (DDR266) verdoppelt die Datenrate, indem er bei jeder Flanke des Taktsignals, egal ob steigend oder fallend, Daten liest und schreibt. Seine Datenbandbreite ist dadurch 2-fach größer als bei einem PC133 bei der selben DRAM-Taktfrequenz. Mit seiner Spitzenbandbreite von 2,1GB pro Sekunde gestattet der DDR-Speicher den System-OEMs Hochleistungs- und Niederlatenz-DRAM-Subsysteme für Server, Workstationen, Hochleistungs-PCs und hochwertige Desktop-SMA-Systeme aufzubauen. Im Vergleich mit der 3,3 V Spannung des herkömmlichen SDRAMs verwendet der DDR-Speicher nur 2,5 V Kernspannung. DDR-Speicher sind eine unwiderstehliche Lösung für kleine Desktop- und Notebook-Systeme.

# **Schritt 3: Installieren der Erweiterungskarten**

- 1. Lesen Sie bitte die den Erweiterungskarten beigelegten Anweisungen, bevor Sie die Karten in den Computer einbauen.
- 2. Entfernen Sie das Computergehäuse, die Schraube und das Blech am oberen Ende des Steckplatzes.
- 3. Drücken Sie die Erweiterungskarte fest in den Steckplatz auf dem Motherboard ein.
- 4. Stellen Sie sicher, dass die Kontaktstelle der Karte richtig in dem Steckplatz sitzt.
- 5. Bringen Sie die Schraube wieder an, um das Blech der Erweiterungskarte zu befestigen.
- 6. Bringen Sie das Computergehäuse wieder an.
- 7. Schalten Sie den Computer ein. Nehmen Sie, wenn nötig, die Einstellung für die Erweiterungskarte im BIOS vor.
- 8. Installieren Sie den entsprechenden Treiber.

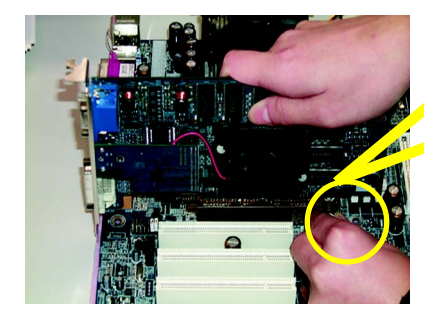

AGP Card

Ziehen Sie bitte vorsichtig den kleinen weißen Riegel am Ende des AGP-Steckplatzes heraus, um die AGP-Karte einzubauen bzw. zu entfernen. Richten Sie die AGP-Karte an den AGP-Steckplatz auf dem Motherboard aus und drücken die Karte fest in den Steckplatz ein. Stellen Sie sicher, dass die AGP-Karte von dem kleinen weißen Riegel befestigt wird.

Wenn eine AGP 2X (3,3V)-Karte installiert wird, leuchtet die AGP-LED, um Sie zu warnen, dass eine nicht-unterstützte Grafikkarte eingesteckt wurde. Das System bootet eventuell nicht, weil AGP 2X (3,3V) nicht von dem Chipsatz unterstützt wird.

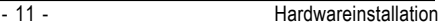

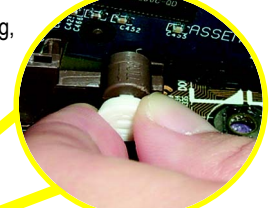

# **Schritt 4: Verbinden der Flachbandkabel, Gehäuseanschlüsse und Stromversorgung**

# **Schritt 4-1: Verbinden mit dem hinteren E/A-Feld**

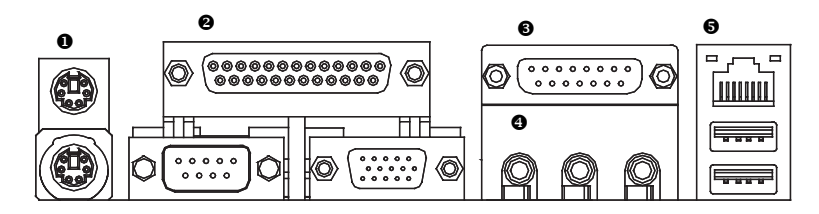

# X **PS/2-Tastatur- und PS/2-Mausanschluss**

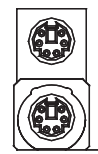

**Deutsch**

PS/2-Mausanschluss (6-polige Buchse) PS/2-Tastaturanschluss

(6 -polige Buchse)

¾ Diese Anschlüsse unterstützen die Standardmäßige PS/2-Tastatur und PS/2-Maus.

# Y**Paralleler Anschluss, serieller Anschluss und VGA-Anschluss (LPT/COMA/VGA)**

Paralleler Anschluss (25-polige Buchse)

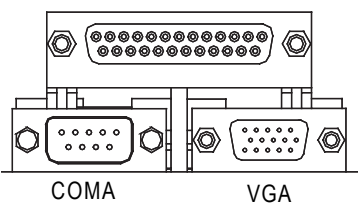

Serielle Anschlüsse (9-poliger Stecker)

- VGA-Anschluss (15-polige Buchse)
- ¾ Dieses Motherboard unterstützt 1standardmäßigen COM-Anschluss, 1 parallelen Anschluss und 1 VGA-Anschluss. Ein Gerät wie z.B. ein Drucker kann an den LPT-Anschluss angeschlossen werden; ein Gerät wie Maus, Modem usw. kann an den seriellen Anschluss angeschlossen werden.

# **<sup>6</sup>** Game /MIDI-Anschluss

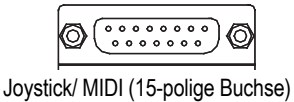

## [ **Audio-Anschlüsse**

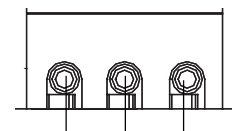

MIC In (Mitte und Subwoofer) Line Out (Frontlautsprecher )

Line In (Hintere Lautsprecher)

- ¾ Dieser Anschluss unterstützt einen Joystick, MIDI-Keyboard und andere Audiogeräte.
- ¾ Sie können nach der Installation des Onboard-Audiotreibers Ihre Lautsprecher an die Line Out-Buchse, Ihr Mikrofon an die MIC In-Buchse und Geräte wie CD-ROM , Walkman usw. an die Line In-Buchse anschließen.

# Anmerkung:

Sie können über die Softwareeinstellung die 2-/4-/6- Kanalaudiofunktion verwenden.

Sie haben zwei Hardwareverbindungsmöglichkeiten, um die 6-Kanalfunktion zu aktivieren.

## **Methode 1:**

Verbinden Sie die Frontlautsprecher mit "Line Out."" Verbinden sie die hinteren Lautsprecher mit "Line In"" Verbinden Sie den mittleren Lautsprecher und Subwoofer mit "MIC Out ".

### **Methode 2:**

Beziehen Sie sich auf Seite 19 und wenden Sie sich an Ihren Händer für ein optionales SUR\_CEN-Kabel.

*Lesen Sie bitte Seite 77 für detaillierte Informationen über die 2-/4-/6-Kanal-Audioinstallation. .*

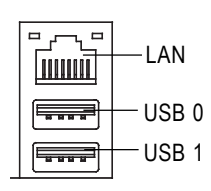

\ **USB- & LAN-Anschluss** <sup>¾</sup> Stellen Sie bitte zuerst sicher, dass Ihre Geräte wie z.B. USB-Tastatur, -Maus, -Scanner, -Ziplaufwerk, - Lautsprecher usw. eine standardmäßige USB-Schnittstelle haben, bevor Sie die Geräte an die USB-Anschlüsse anschließen. Stellen Sie ebenfalls sicher, dass Ihr Betriebssystem den USB-Controller unterstützt. Unterstützt Ihr Betriebssystem den USB-Controller nicht, dann wenden Sie sich bitte

> an Ihren Händler, um etwaige Anpassungssoftware oder Treiber-Upgrades zu erhalten. Für weitere Informationen wenden Sie sich bitte an den Händler Ihres Betriebssystems oder Gerätes.

- 13 - Hardwareinstallation

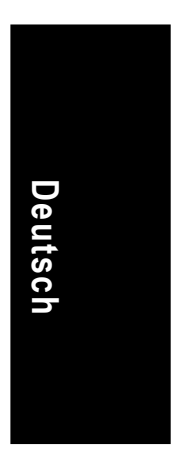

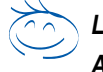

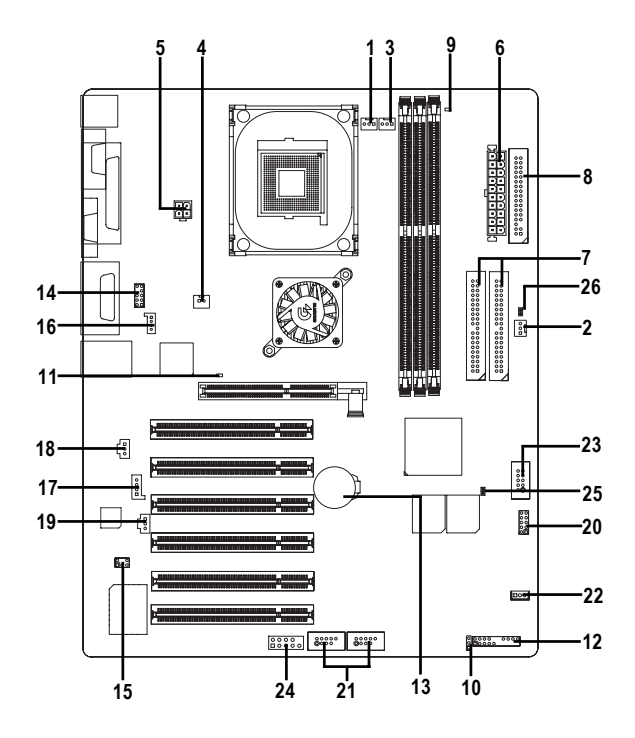

# **Schritt 4-2 : Verbinden der anderen Anschlüsse**

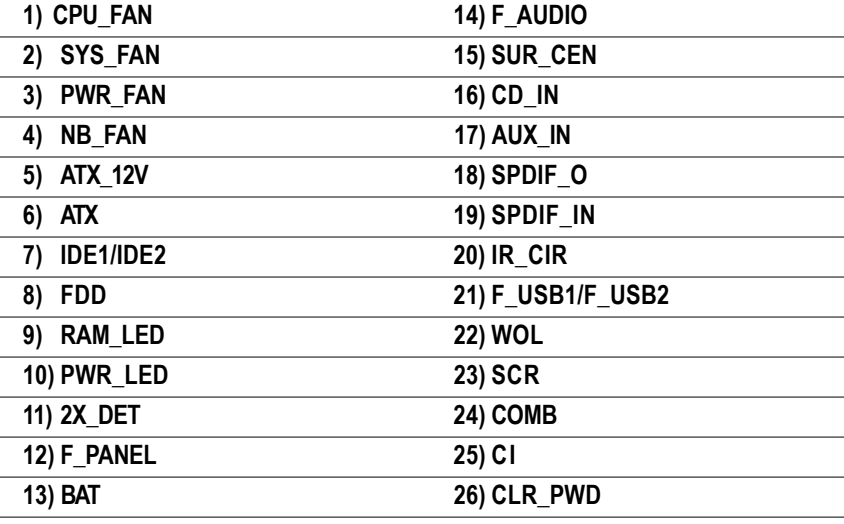

GA-8GE667 Pro Motherboard - 14 -

**1) CPU\_FAN (CPU-Kühleranschluss)**

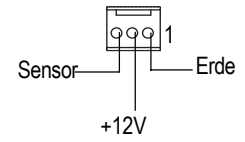

**2) SYS\_FAN (System-Kühleranschluss)**

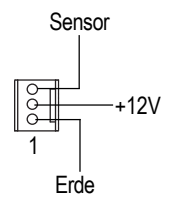

- ¾ Nehmen Sie bitte zur Kenntnis, dass die richtige Installation eines CPU-Kühlers sehr wichtig ist, um die CPU vor Funktionsstörungen oder Schäden durch Überhitzung zu schützen. Der CPU-Kühleranschluss unterstüzt max. 600 mA.
- ¾ Dieser Anschluss gestattet Ihnen einen Kühler auf dem Systemgehäuse anzuschließen, um die Systemtemperatur zu senken.
- **Deutsch**

3) PWR\_FAN (Netzteilkühleranschluss) > Dieser Anschluss gestattet Ihnen einen Kühler

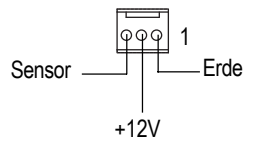

auf dem Systemgehäuse anzuschließen, um die Systemtemperatur zu senken.

**4) NB\_FAN (Chipkühleranschluss)**

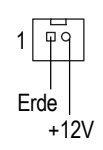

¾ Wenn die Anschlussrichtung falsch ist, kann der Chipkühler nicht arbeiten und eventuell beschädigt werden. (Der schwarzer Leiter ist normalerweise ERDE.)

# **5) ATX\_12V (+12V-Stromanschluss)**

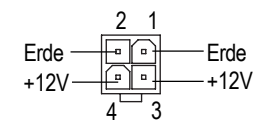

- 3,3V 3,3V 1wurden. -12V  $3,3V$  Erde Erde<br>PS-EIN(Soft Ein/Aus<del>)</del> **VCC** Erde Erde 7 VCC Erde Erde Erde -5V Power Good **VCC** +12V 5V SB (Standby +5V) **VCC**  $\frac{1}{20}$
- ¾ Dieser Anschluss (ATX +12V) liefert die CPU-Betriebsspannung (Vcore). Das System kann nicht booten, wenn dieser " ATX+ 12V-Anschluss" nicht angeschlossen wurde.
- **6) ATX (ATX-Strom)**  $\triangleright$  Das Wechselstromkabel des Systems sollte nur angeschlossen werden, wenn das ATX-Stromkabel und andere benötigte Geräte bereits richtig an das Motherboard angeschlossen

# **7) IDE1/ IDE2 [IDE1 / IDE2-Anschluss(Primär/Sekundär)]**

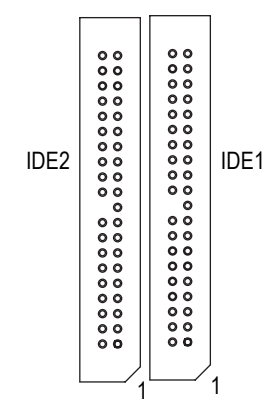

# $\triangleright$  Wichtiger Hinweis: Schließen Sie bitte die erste Festplatte an IDE1 und das CDROM-Laufwerk an IDE2 an. Der rote Strich des Flachbandkabels muss auf der selben Seite wie Pol 1 liegen.

**8) FDD (Floppy-Anschluss)**

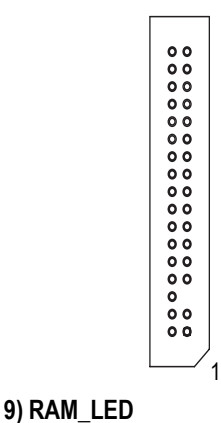

- $\triangleright$  Verbinden Sie bitte das Diskettenlaufwer-Flachbandkabel mit dem FDD-Anschluss. Dieser Anschluss unterstützt 360K, 1,2M, 720K, 1,44M und 2,88M Bytes Diskettenlaufwerke. Der rote Strich auf dem Flachbandkabel muss auf der selben Seite wie der Pol 1 liegen.
- ¾ Entfernen Sie Arbeitsspeichermodule nicht, wenn die DIMM-LED leuchtet. Die 2,5V Standby-Spannung kann einen Kurzschluss und andere unerwartete Schäden verursachen. Entfernen Sie die Arbeitsspeichermodule nur, wenn das Netzkabel ausgesteckt ist.
- **Deutsch**

**10) PWR\_LED**

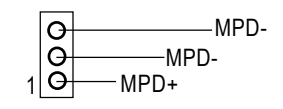

 $+$   $-$ 

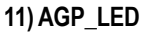

 $\Box$ 

¾ PWR\_LED wird mit der System-Stromanzeige verbunden, um anzuzeigen, ob das System ein oder aus ist. Diese LED blinkt, wenn das System in den Suspendmodus geht. Wenn eine zweifarbige LED verwendet wird, dann ändert sich die Farbe der Strom-LED in diesem Fall.

 $\triangleright$  Wenn eine AGP 2X (3,3V)-Karte installiert wird, leuchtet die AGP-LED, um Sie zu warnen, dass eine nicht-unterstützte Grafikkarte eingesteckt wurde. Das System kann eventuell nicht richtig booten, weil AGP 2X (3,3V) nicht von dem Chipsatz unterstützt wird.

# **12) F\_PANEL (2x10-polige Anschluss)**

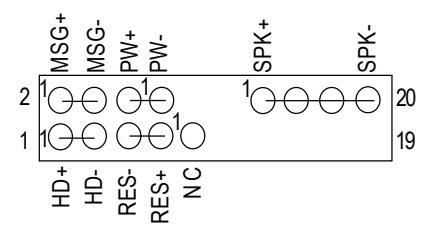

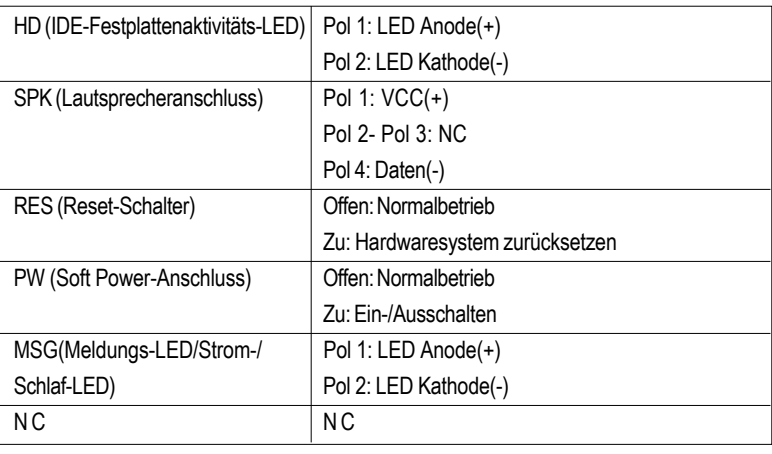

¾ Bitte verbinden Sie gemäß der obigen Pol-Zuweisung die Strom-LED, PC-Lautsprecher, Reset-Schalter und Netzschalter usw. an der Frontseite des Computers mit dem F\_PANEL-Anschluss.

# 13) BAT (Batterie) **ACHTUNG!**

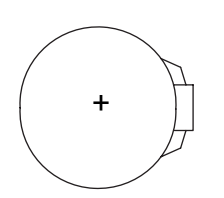

- Es besteht Explosionsgefahr, wenn die Batterie nicht richtig eingebaut ist.
- Wechseln Sie die Batterie nur mit dem selben oder entsprechenden Typ, den der Hersteller empfiehlt.
- Entsorgen Sie die gebrauchten Batterien gemäß den Anweisungen des Herstellers.

GA-8GE667 Pro Motherboard - 18 -

# 14) F\_AUDIO (Frontaudioanschluss) > Wollen Sie den "Front Audio"-Anschluss

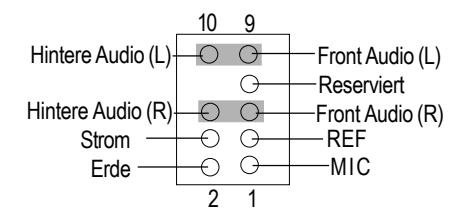

verwenden, müssen Sie 5-6, 9-10 Jumper entfernen. Um diesen Front Audio-Sockel zu nutzen, muss Ihr Computergehäuse einen Front-Audioanschluss haben. Stellen Sie bitte auch sicher, dass der Pol des Kabels richtig an den Pol des MB-Sockels ausgerichtet wird. Wenden Sie sich bitte an Ihren Händler, um festzustellen, ob Ihr Computergehäuse den Front Audio-Anschluss unterstützt.

 $\triangleright$  Wenden Sie sich bitte an Ihren Händler für ein optionales SUR\_CEN-Kabel.

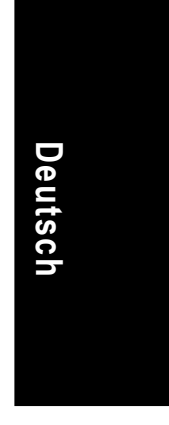

## **15) SUR\_CEN**

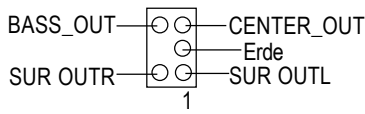

## **16) CD\_IN (CD Audio Line In)**

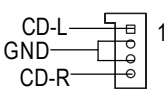

¾ Verbinden Sie den Audioausgang des CD-ROModer DVD-ROM-Laufwerks mit diesem Anschluss.

# 17) **AUX\_IN (AUX In-Anschluss)** > Verbinden Sie andere Geräte (wie z.B.

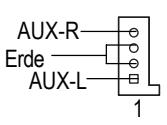

# PCI TV Tunner-Audioausgang) mit diesem Anschluss.

# **18) SPDIF\_O (SPDIF)**

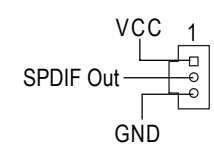

### **19) SPDIF\_IN**

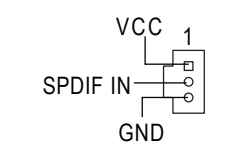

**Deutsch**

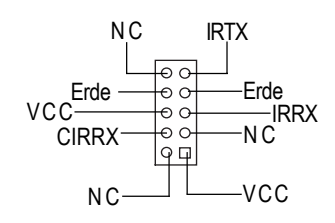

- ¾ Der SPDIF-Ausgang kann digitale Audiosignale zu externen Lautsprechern schicken oder komprimierte AC3-Daten zu einem externen Dolby Digital Decoder schicken. Verwenden Sie bitte diese Funktion nur, wenn Ihr Stereosystem die Digitalausgabefunktion hat.
- $\triangleright$  Verwenden Sie diese Funktion nur, wenn Ihr Gerät die Digitalausgabefunktion hat.
- 20) IR CIR **CIR All Accords 20)** Richten Sie bitte während der Verbindung den Pol 1 des IR-Gerätes an den Pol 1 des Anschlusses aus. Sie müssen ein IR/CIR-Modul kaufen, um die integrierte IR/CIR-Funktion zu aktivieren. Für weitere Informationen wenden Sie sich bitte an den autorisierten Gigabyte-Händler. Wollen Sie nur die IR-Funktion verwenden, verbinden Sie bitte das IR-Modul mit Pol 1 bis zu Pol 5.

# **21) F\_USB1/F\_USB2 (Front USB Connector)**

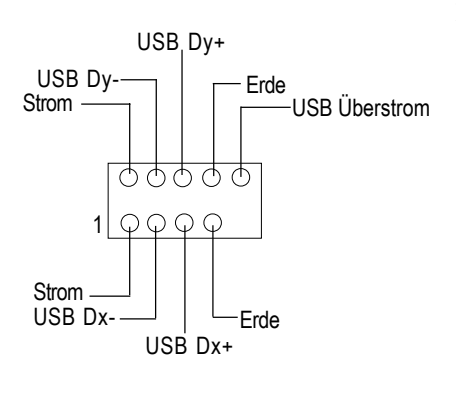

¾ Achten Sie bitte auf die Polung des Front-USB-Anschluss. Überprüfen Sie die Pol-Zuweisung, wenn Sie das Front-USB-Kabel anschließen. Wenden Sie sich bitte an Ihren Händler, um ein optionales Front-USB-Kabel zu erhalten.

GA-8GE667 Pro Motherboard - 20 -

**22) WOL (Wake on LAN)**

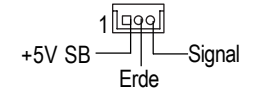

¾ Dieser Anschluss erlaubt Remote-Servern das System, das auf diesem Motherboard installiert ist, über Ihren Netzwerkadapter, der WOL unterstützt, zu verwalten.

# **23)SCR((Smart Card Reader-Sockel, schwarzer Anschluss))**

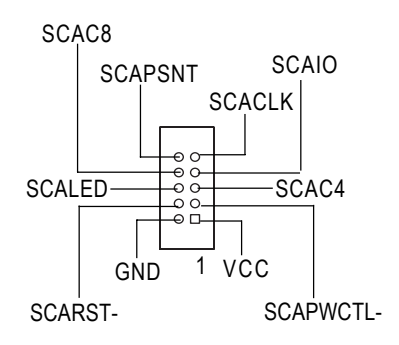

SCAC8 <sup>¾</sup> Das Motherboard kann mit Geräten zum Lesen des Flash-Speichers, wie z.B. einem Smart Card Reader erweitert werden. Die Smart IC-Karte kann die Sicherheit bei den beglaubigten Online-Transaktionen erhöhen. Sie können von dritten Parteien hergestellte Lesegeräte für solche Karten kaufen.

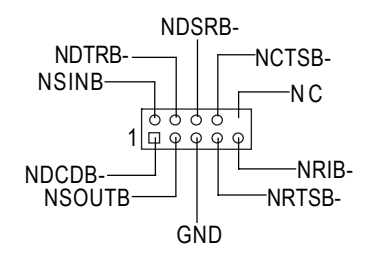

24) COMB (COM B-Anschluss)(weiß)  $\rightarrow$  Achten Sie bitte auf die Polung des COMB-Anschlusses. Überprüfen Sie die Pol-Zuweisung, wenn Sie das COMB-Kabel anschließen. Wenden Sie sich bitte an Ihren Händler, um ein optionales COMB-Kabel zu erhalten.

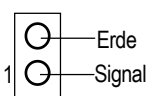

**25) CI (Gehäuse offen)**  $\triangleright$  Dieser 2-polige Anschluss gestattet Ihrem System den Alarm zu aktivieren oder deaktivieren, wenn das Computergehäuse geöffnet wird.

# **26) CLR\_PWD**

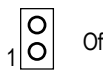

Offen: Kennwort löschen

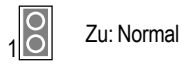

¾ Das eingestellte Kennwort wird gelöscht, wenn der Jumper auf "offen" gesetzt wird. Der aktuelle Status bleibt, wenn der Jumper auf "zu" gesetzt wird.

 $\bullet^*$  Diese Funktion erlaubt ein Löschen für den Fall, dass das Kennwort vergessen wurde.

GA-8GE667 Pro Motherboard - 22 -

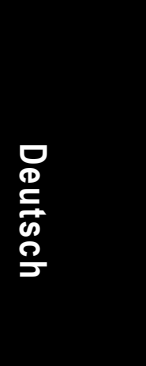

 $\sim$ 

 $\overline{\phantom{0}}$ 

L.

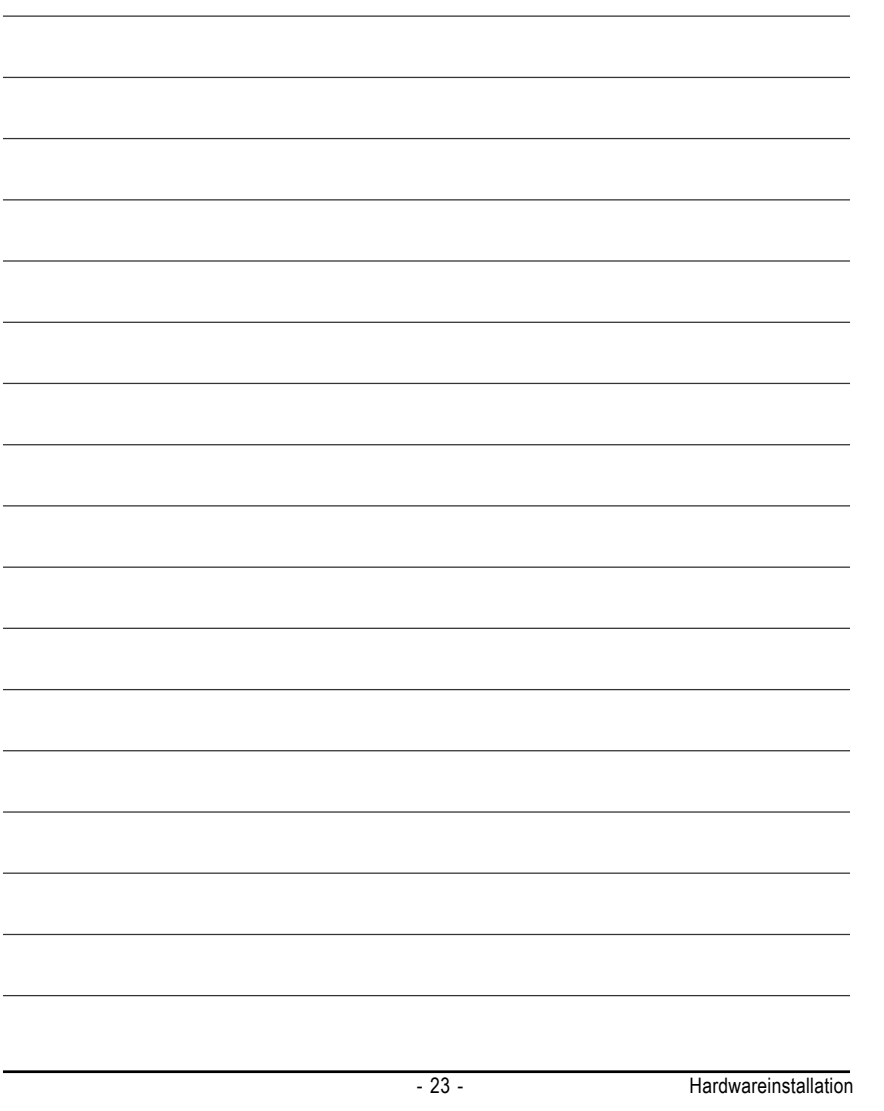

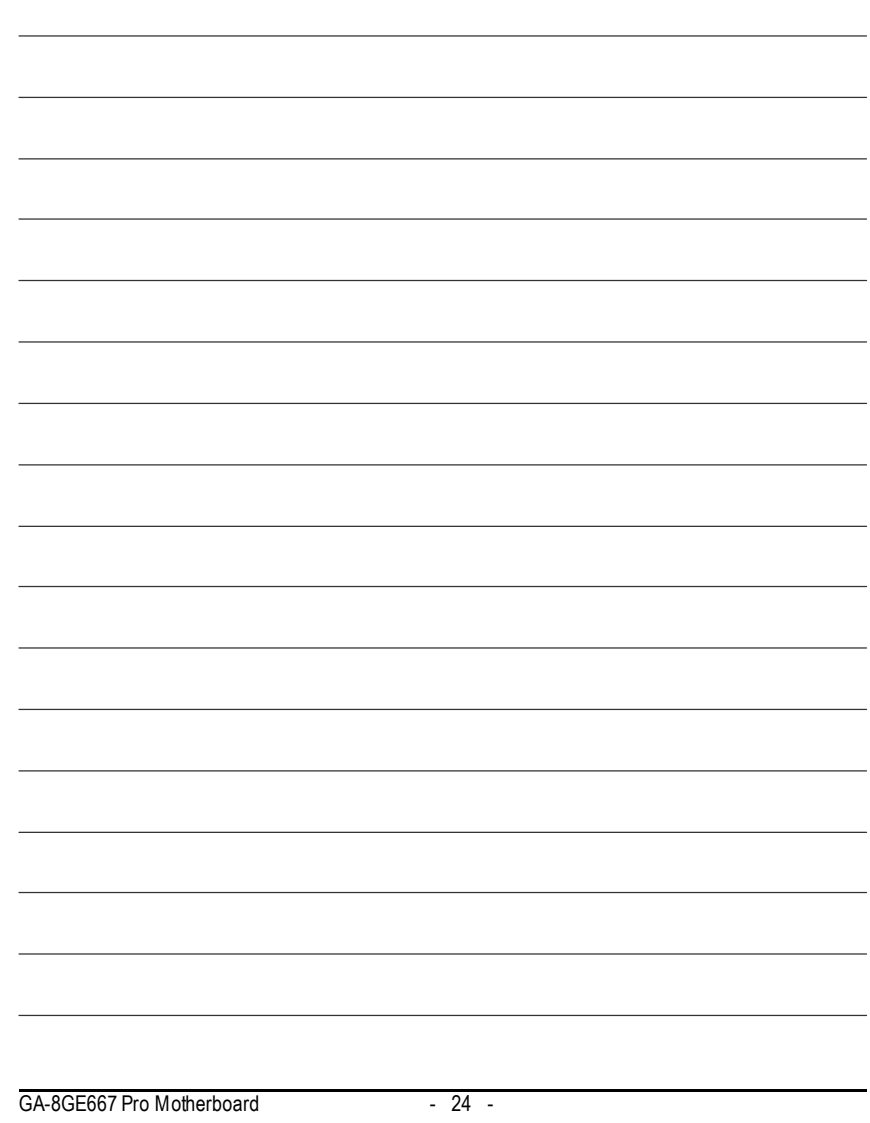